## **Eine neue Bibliothek am dafür üblichen Ort ablegen**

Die benötigte Bibliothek kann [hier a](https://forum.arduino.cc/index.php?action=dlattach;topic=359652.0;attach=143849)ls ZIP-Datei heruntergeladen werden.

Nach dem Herunterladen muss in einem nächsten Schritt die Datei entpackt werden und der gesamte Ordner

LiquidCrystal\_I2C\_AvrI2C

mit den Dateien

\_\_\_\_\_\_\_\_\_\_\_\_\_\_

\_\_\_\_\_\_\_\_\_\_\_\_\_\_\_

- lij Avrl2c Greiman
- LiquidCrystal\_I2C\_AvrI2C
- lij LiquidCrystal\_I2C\_AvrI2C

zu den übrigen Arduino-Bibliotheken verschoben werden.

Üblicherweise befinden sich diese in dem Ordner <libraries>, zu dem man sich wie folgt durchklicken kann:

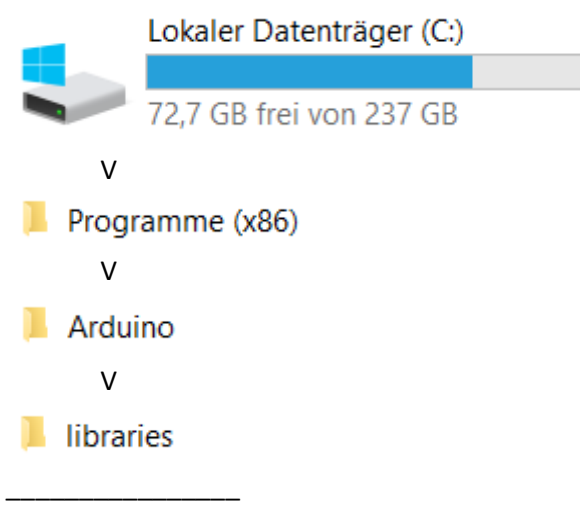

Nun den oben bereits erwähnten Ordner

LiquidCrystal\_I2C\_AvrI2C

mit Inhalt kopieren und in den Arduino-Ordner "libraries" einfügen. Fertig!